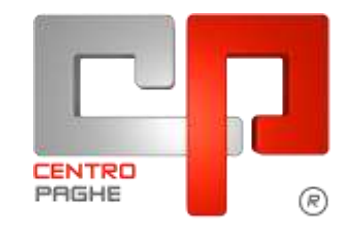

Gruppo Centro Paghe

#### **AGGIORNAMENTO**  $\overline{C}$ 06/06/2016

# **SOMMARIO**

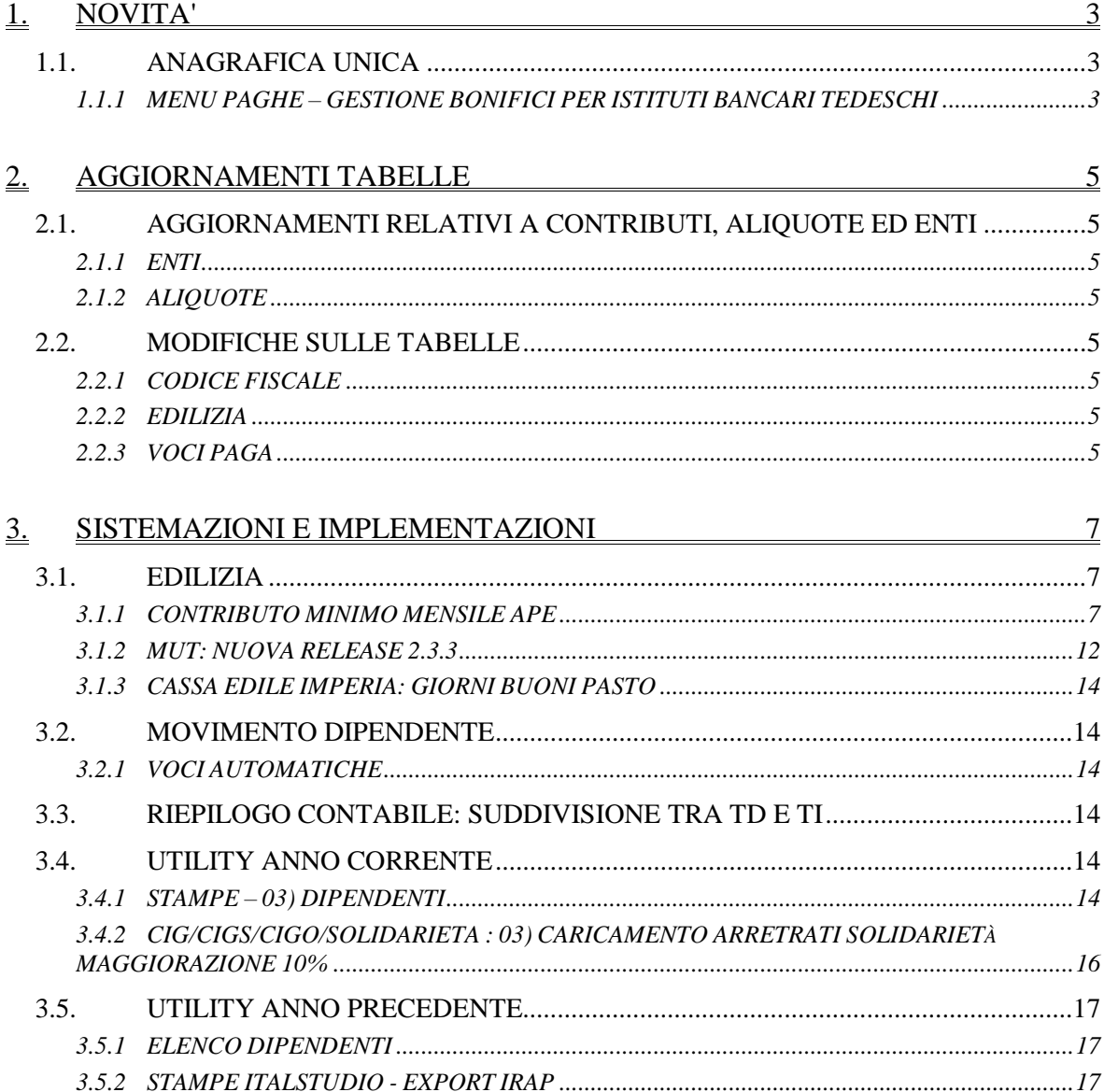

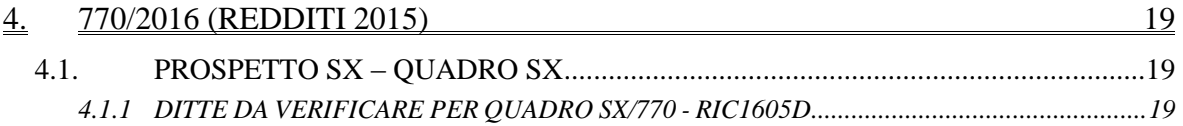

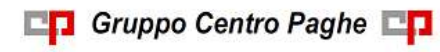

# <span id="page-2-0"></span>**1. NOVITA'**

# <span id="page-2-1"></span>**1.1. ANAGRAFICA UNICA**

#### <span id="page-2-2"></span>**1.1.1 MENU PAGHE – GESTIONE BONIFICI PER ISTITUTI BANCARI TEDE-SCHI**

La gestione bonifici WEB è stata implementata per consentire anche la produzione di flussi XML destinati ad Istituti bancari con base in territorio tedesco. Benché i flussi SEPA rappresentino una standardizzazione a livello europeo, le regole con cui vengono compilati variano da paese a paese. Per l'Italia tali elementi vengo definiti da CBI anche sulla base delle informazioni disponibili. Per fare un esempio, l'identificazione di un soggetto in ambito italiano potrà convenientemente avvenire attraverso il codice fiscale, ma in ambito tedesco si dovrà necessariamente ricorrere ad una differente modalità di qualificazione. Questa ed altre variazioni comportano la necessità di una specifica gestione.

A livello operativo si continuerà a gestire le informazioni nel medesimo modo sia per quanto riguarda lo scambio dati con il programma paghe sia per la verifica e l'eventuale completamento di quanto presente.

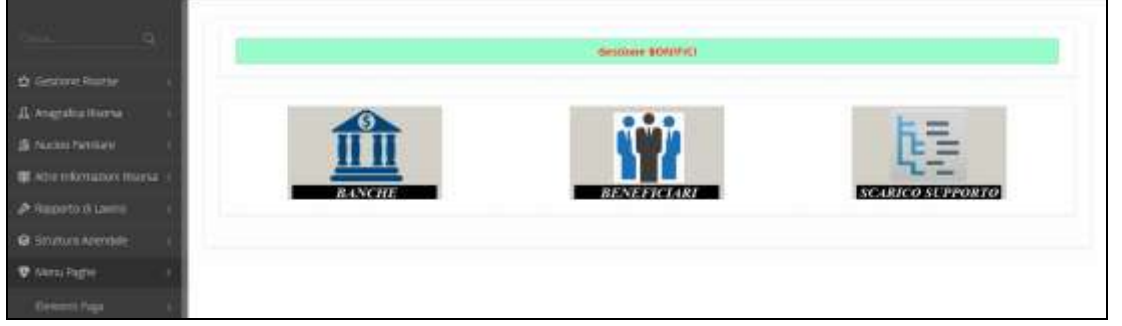

La funzione che consente la produzione dei flussi XML da inviare agli istituti bancari vie-

ne arricchita del nuovo pulsante  $\bullet$  SCARICA SUPPORTO XML DE per generare la situazione applicabile agli istituti tedeschi.

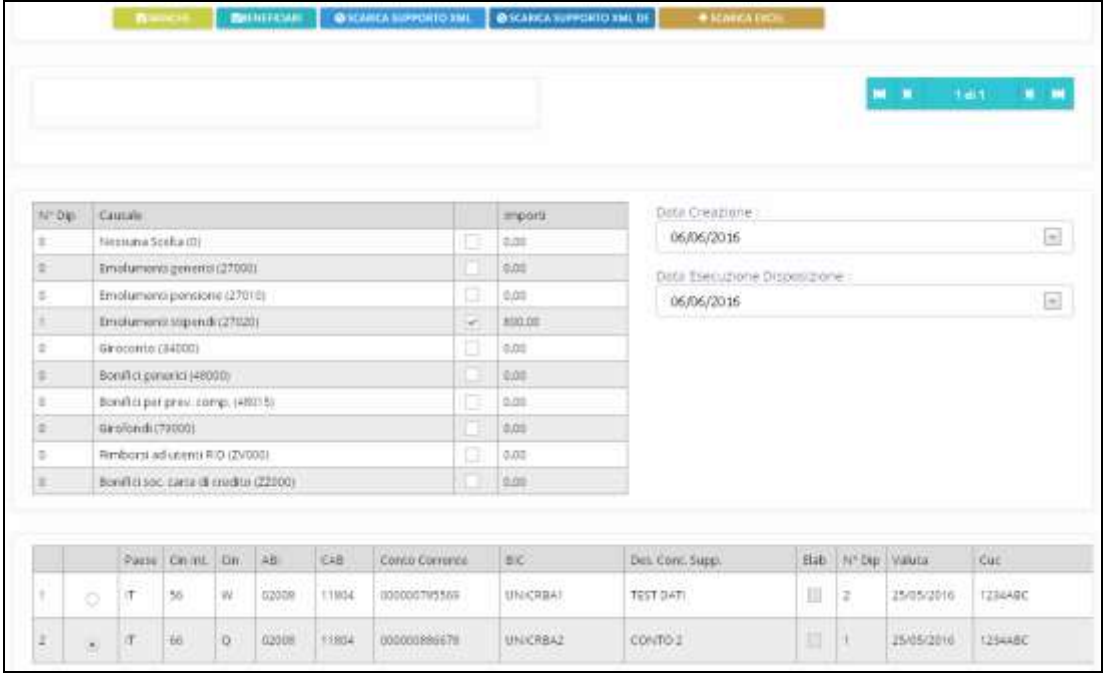

**CO** Gruppo Centro Paghe

Nel dettaglio sono stati variati i riferimenti agli strumenti che consentono la validazione del flusso, i modi di determinazione sia dei soggetti passivi che dei beneficiari e le sezioni relative alle comunicazioni destinate alle Autorità per il controllo degli scambi valutari. *(U36)*

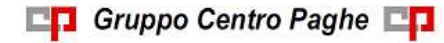

# <span id="page-4-0"></span>**2. AGGIORNAMENTI TABELLE**

# <span id="page-4-1"></span>**2.1. AGGIORNAMENTI RELATIVI A CONTRIBUTI, ALIQUOTE ED ENTI**

### <span id="page-4-2"></span>**2.1.1 ENTI**

#### **Sono stati inseriti/variati i seguenti enti:**

**4416** "LTC" è stata variata implementata la formula di calcolo dell'ente A131. Ora i giorni DM10 utilizzati dalla formula vengono ridotti degli eventuali giorni integrazione maternità ditta.

<span id="page-4-3"></span>*(U11)*

### **2.1.2 ALIQUOTE**

#### **Sono state inserite/variate le seguenti aliquote:**

**A089** è stata inserita la nuova aliquota relativa ai lavoratori all'estero (Cina) con totale applicato 35,69% di cui 8,84% a carico dipendente *(U38)*

# <span id="page-4-4"></span>**2.2. MODIFICHE SULLE TABELLE**

#### <span id="page-4-5"></span>**2.2.1 CODICE FISCALE**

**Sono stati inseriti i seguenti codici:** 

**L3T8 e L37U** relativi a: Trento (TN) (omocodia). *(U13)*

#### <span id="page-4-6"></span>**2.2.2 EDILIZIA**

#### **Sono state inserite/variate le seguenti Casse Edili:**

**RI 01 - "Cassa Edile Rieti":** sono stati aggiornati i contributi cassa edile per tutte le scelte e per tutti i settori.

**SI 01 - "Cassa Edile Siena":** sono stati aggiornati i contributi cassa edile per tutte le scelte e per tutti i settori.

**RN 02 - "Cassa Edile Cedaiier":** sono stati aggiornati i contributi cassa edile per tutte le scelte e per tutti i settori.

**FO 02, 03 - "Cassa Edile Cedaiier":** sono stati aggiornati i contributi cassa edile per tutte le scelte e per tutti i settori.

**FO 01 - "Cassa Edile Forlì Cesena":** sono stati aggiornati i contributi cassa edile per le scelte A1, A2, A3, A4.

<span id="page-4-7"></span>*(U13)*

#### **2.2.3 VOCI PAGA**

#### **Sono state inserite/variate le seguenti voci paga:**

**1045** "*EDILI - ALT. % CTR. APE*": nuova voce paga per alterare la percentuale di contribuzione APE o per inserire la percentuale di contribuzione APE qualora la suddivisione di edilizia elaborata non abbia il dato.

La percentuale da applicare andrà indicata nella voce paga nel movimento nella colonna "*Importo*".

**CO** Gruppo Centro Paghe

La voce paga non compare nel cedolino.

Se creato i movimenti con la "*Gestione cantieristica*" la voce dovrà essere imputata nei movimenti dei cantieri e in tutti i cantieri della stessa provincia interessata alla variazione di percentuale.

*(U12)*

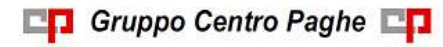

# <span id="page-6-0"></span>**3. SISTEMAZIONI E IMPLEMENTAZIONI**

# <span id="page-6-1"></span>**3.1. EDILIZIA**

#### <span id="page-6-2"></span>**3.1.1 CONTRIBUTO MINIMO MENSILE APE**

Come da comunicazione CNCE n. 592 del 13/04/2016 in applicazione degli accordi 08/04/2016 a partire dal mese di maggio 2016 è previsto un contributo minimo mensile per la gestione APE (Anzianità Professionale Edilizia) per ogni singolo lavoratore.

Il contributo minimo mensile non è dovuto nei seguenti casi:

- assunzione in giorno successivo al 15 del mese;
- cessazione in giorno antecedente il 15 del mese;
- assenza di durata complessiva non inferiore a 80 ore nello stesso mese per cassa integrazione, malattia e infortunio, ferie e permessi.

Per quanto non indicato di seguito e per ulteriori informazioni si rimanda alle comunicazioni degli enti di riferimento.

Con il presente aggiornamento vengono rilasciati i programmi in applicazione della verifica del contributo minimo mensile di 35 euro per APE in capo ad ogni dipendente con versamento contributi a Cassa Edile.

#### **ATTENZIONE per aggiornare i valori utili alla contribuzione minima e per la valorizzazione dei nuovi campi previsti nella denuncia mensile MUT**.

- Se prima del caricamento del presente aggiornamento sono già stati creati i movimenti con la "*Gestione cantieristica*" gli stessi dovranno essere ritotalizzati per aggiornare i valori utili alla contribuzione minima e per la valorizzazione dei nuovi campi previsti nella denuncia mensile MUT.
- Se la ditta è già stata consolidata la stessa dovrà essere sbloccata o se già effettuato l'elaborazione del bollato per la stessa dovrà essere eseguito il rifacimento e se per le stesse sono stati creati i movimenti con la "*Gestione cantieristica*" eseguire quanto riportato al punto precedente.

L'applicazione della verifica del contributo minimo APE verrà effettuata se presente la suddivisione della contribuzione a Cassa Edile per tipologia di contributi ovvero se in "*Tabelle standard*" nella scelta "*Edilizia - dettaglio contributi*" la suddivisione edilizia da elaborare è stata inserita.

Alla data odierna non tutte le suddivisione per edilizia sono state inserite di conseguenza per quelle non inserite non è previsto l'automatismo della verifica del contributo minimo mensile di 35 euro.

Per le suddivisioni di edilizia non gestite potrà essere imputata la percentuale per contribuzione APE con apposita voce paga (vedere indicazioni illustrate di seguito).

Selezionare la suddivisione edilizia interessata e selezionare la tipologia di contribuzione da visualizzare per accedere al dettaglio dei contributi.

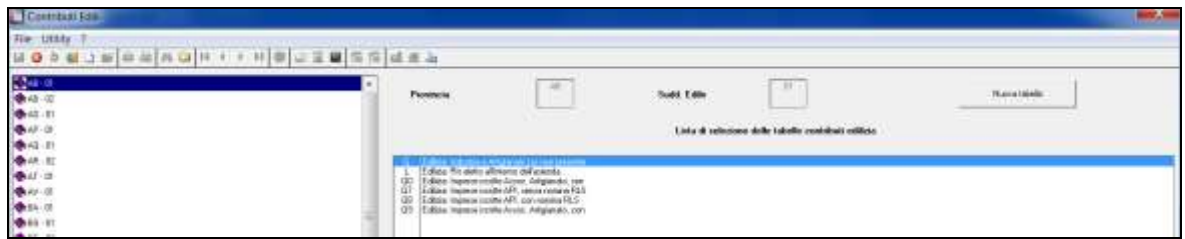

Nella griglia "*Valori dei contributi*" è presente il dettaglio delle contribuzione a Cassa Edile e la contribuzione relativa ad APE viene identificata dalla colonna "*Cat.*" con valore 001, evidenziata con riquadro rosso nell'immagine di seguito riportata.

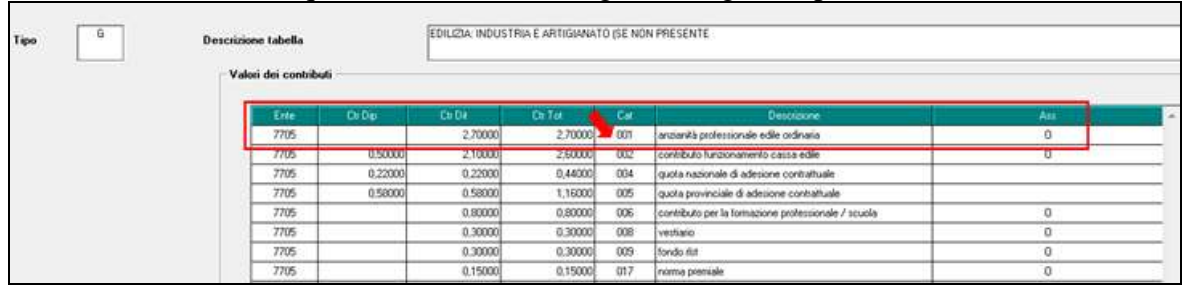

Se la Cassa Edile prevede anche a suo carico una quota di contribuzione per APE in "*Tabelle standard*" nella scelta "*Edilizia*" in griglia al rigo 43 "*Integrazione ctr. APE da parte della CE*" è impostata la percentuale di contribuzione a carico della Cassa Edile.

Nella verifica della contribuzione minima mensile si terrà conto anche dell'eventuale percentuale a carico della Cassa Edile.

Ad esempio la Cassa Edile di Pordenone prevede una contribuzione APE a carico ditta pari a 3,8% e a carico Cassa Edile pari a 0,5% per un totale di contribuzione APE pari a 4,3%. Tabella "*Edilizia - dettaglio contributi*" con percentuale carico ditta

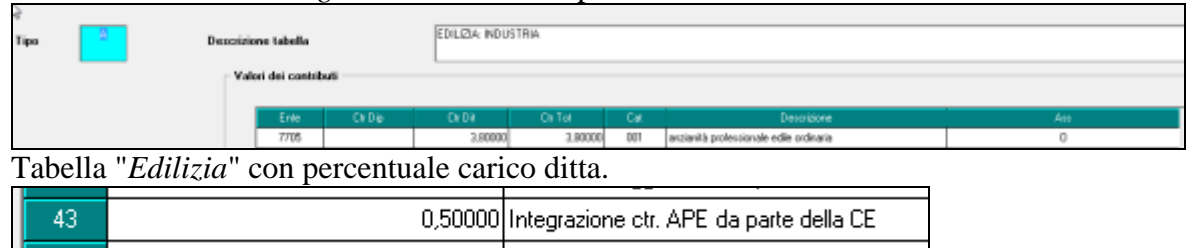

La verifica della contribuzione minima mensile verrà effettuata sul totale dei contributi versati ad APE di conseguenza se elaborato i movimenti con la gestione cantieristica ed inseriti più cantieri, anche di province diverse, la verifica della contribuzione minima mensile verrà effettuata solo nel movimento generale in cui vengono sommati i contributi APE di tutti i cantieri elaborati e verrà determinata l'eventuale integrazione al raggiungimento dei 35 euro mensili.

L'eventuale integrazione al minimo mensile verrà poi riportata nel primo cantiere della prima provincia elaborata e di conseguenza verrà riportato nella denuncia mensile MUT della prima provincia elaborata.

Da varie circolari emesse dalle Cassa Edili non si fa mai riferimento al caso di lavori in cantieri di provincie diverse, si presume comunque che il dato debba essere determinato sul valore generale mensile e non sui singoli valori delle varie province che potrebbe determinare un valore generale diverso dai 35 euro mensili previsti dagli accordi.

La contribuzione minima APE non verrà applicata nei seguenti casi:

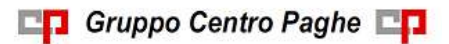

- assunzione in giorno successivo al 15 del mese;
- cessazione in giorno antecedente il 15 del mese;
- assenza di durata complessiva non inferiore a 80 ore nello stesso mese per cassa integrazione, malattia e infortunio, ferie e permessi. Vengono considerate le ore dichiarate nella denuncia Cassa Edile in somma per le varie casistiche e per i vari cantieri inseriti.

#### **Alterazione percentuale per contribuzione APE**

Per le suddivisioni di edilizia non ancora impostate nella tabella "*Edilizia - dettaglio contributi*" sarà possibile impostare la percentuale di contribuzione APE utilizzando la voce paga 1045 "*EDILI - ALT. % CTR. APE*" inserendo la percentuale nel movimento nella colonna "*Importo*".

La voce non compare nel cedolino.

La voce può essere anche utilizzata per variare la percentuale di contribuzione APE impostata nelle tabelle.

Se utilizzato i movimenti con la "*Gestione cantieristica*" la voce dovrà essere imputata nei movimenti dei cantieri e in tutti i cantieri della stessa provincia interessata alla variazione.

#### **Prospetto contabile mensile**

Nel prospetto contabile mensile l'eventuale integrazione alla contribuzione minima mensile APE verrà riportata nella sezione "*Oneri ditta*" nel codice conto **D0752** "*Ragg. ctr.one minima A.P.E.*" e nella sezione "*Versamenti*" nel codice conto **W0752** "*Totale ctr.one minima A.P.E.*".

#### **Riepilogo mensile**

Nel riepilogo mensile l'eventuale integrazione alla contribuzione minima mensile APE verrà riportata nella sezione"*Riepilogo contributi*" nel codice conto **CMAPE** "*Contribuzione minima APE*".

#### **Stampa denuncia Cassa Edile**

Nella stampa di denuncia Cassa Edile l'eventuale integrazione alla contribuzione minima mensile APE come di seguito indicato:

- per la stampa di dettaglio dei dipendenti verrà riportata nel riquadro delle note con dicitura "*CTR. MINIMO APE*";
- per la stampa dei versamenti ditta verrà riportata nella sezione "*Riepilogo accantonamenti e contributi*" al rigo 6 con dicitura "*CTR. MINIMO APE*" se per la Cassa Edile elaborata il rigo 6 è già utilizzato per altra contribuzione il valore verrà riportato in somma con l'altra contribuzione.

#### **Denuncia mensile MUT**

Nella denuncia mensile con tracciato MUT l'eventuale integrazione alla contribuzione minima mensile APE verrà riportata negli appositi campi predisposti da ultima release 2.3.3 come di seguito indicato.

#### *Nodo CNCE\_Lavoratore*

#### **Accantonamenti**

 **LV\_ContributoAPE**: per l'indicazione del contributo APE per il lavoratore comprensivo dell'integrazione al minimo mensile, a partire dalle denunce di maggio 2016.

In automatico viene compilato dal programma per le suddivisioni edilizia che in "*Tabelle standard*" nella scelta "*Edilizia - dettaglio contributi*" in griglia "*Valori dei contributi*" hanno impostato il dettaglio della contribuzione.

In particolare l'ente APE viene identificato dalla categoria 001, evidenziato con riquadro rosso nell'immagine di seguito riportata.

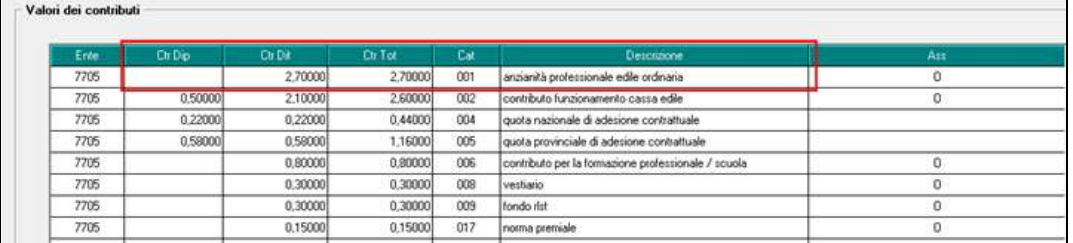

Per le Casse Edili che prevedono parte della contribuzione APE anche da parte della Cassa Edile il contributo sarà comprensivo anche della quota a carico della Cassa Edile.

Le Casse Edili interessati in "*Tabelle standard*" nella scelta "*Edilizia*" in griglia al rigo 43 "*Integrazione ctr. APE da parte della CE*" hanno impostato la percentuale di contribuzione a carico della Cassa Edile.

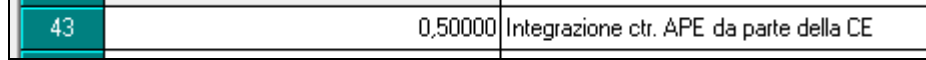

 **LV\_IntegrazioneAPE**: per l'indicazione dell'eventuale importo di integrazione al minimo mensile (35 euro mensili) del contributo APE del lavoratore , a partire dalle denunce di maggio 2016.

Il valore è un di cui del dato indicato nel campo LV\_ContributoAPE.

Il dato viene riportato per le suddivisioni di edilizia che hanno le tabelle impostate con la distinzione del contributo APE come indicato per il campo LV\_ContributoAPE.

#### **Nodo CNCE\_Riepilogo**

 **RI\_ContributoAPE**: per l'indicazione dell'importo totale dei contributi APE lavoratori a carico della ditta.

Il valore è un di cui del campo RI\_ImportoContributi dove viene riportato il totale dei contributi da versare a Cassa Edile.

Il dato viene riportato per le suddivisioni di edilizia che hanno le tabelle impostate con la distinzione del contributo APE con la sola contribuzione a carico della ditta.

**RI** IntegrazioneAPE: per l'indicazione del totale degli eventuali importi di integrazione al minimo del contributo APE.

Il valore è un di cui del campo RI\_IntegrazioneAPE.

Il dato viene riportato per le suddivisioni di edilizia che hanno le tabelle impostate con la distinzione del contributo APE.

Di seguito si riporta esempio di un dipendente con elaborato 2 cantieri in 2 province diverse e con applicazione del contributo minimo mensile di 35 euro per APE. Cantiere di Milano imponibile C.E. 551,05, contributi APE 551,05 \* 3,5% = 19,28 Cantiere di Verona imponibile C.E. 315,20, contributi APE 315,20  $*$  3,4% = 10,71

Il totale dei contributi APE è pari a 29,99 per raggiungimento del minimo mensile di 35 euro vanno integrati 5,01 euro.

Nel prospetto contabile l'integrazione al minimo APE verrà riportata negli appositi codici conto evidenziati di seguito nell'immagine di seguito riportata.

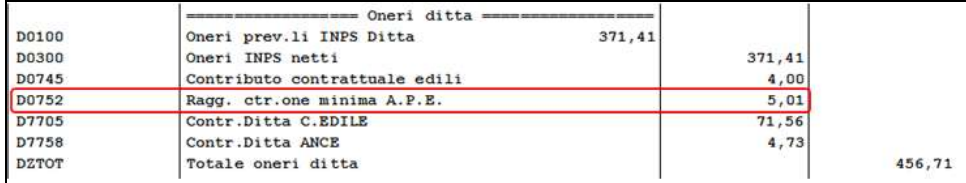

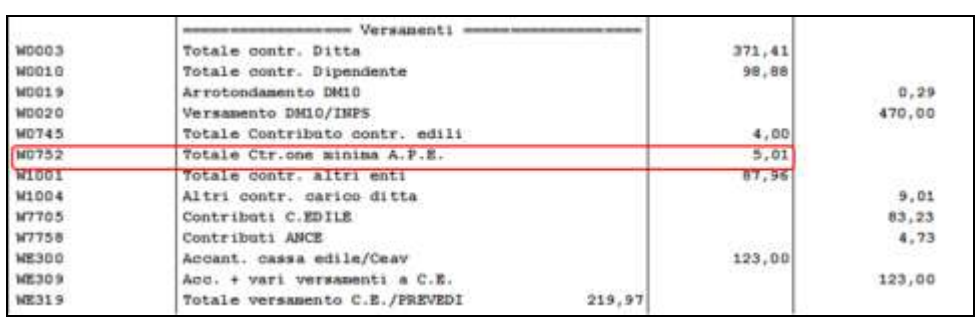

Nel prospetto contabile l'integrazione al minimo APE verrà riportata negli appositi codici conto evidenziati di seguito nell'immagine di seguito riportata.

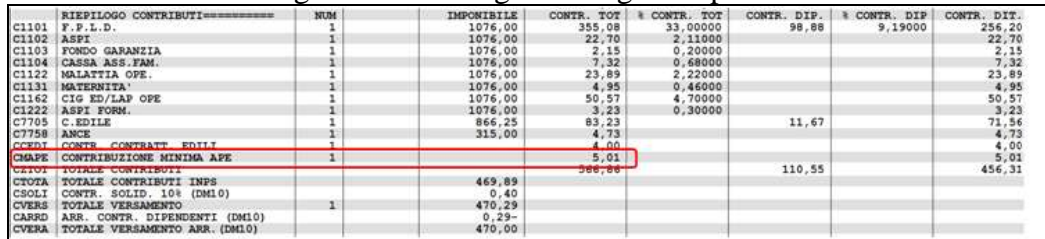

Nella stampa di denuncia Cassa Edile l'integrazione al minimo verrà riportata nel primo cantiere della prima provincia elaborata ovvero Milano.

#### Elenco dei lavoratori

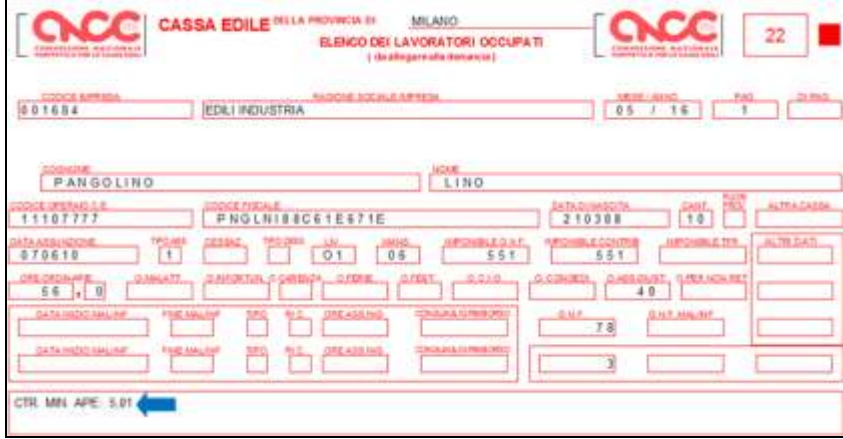

Versamenti ditta

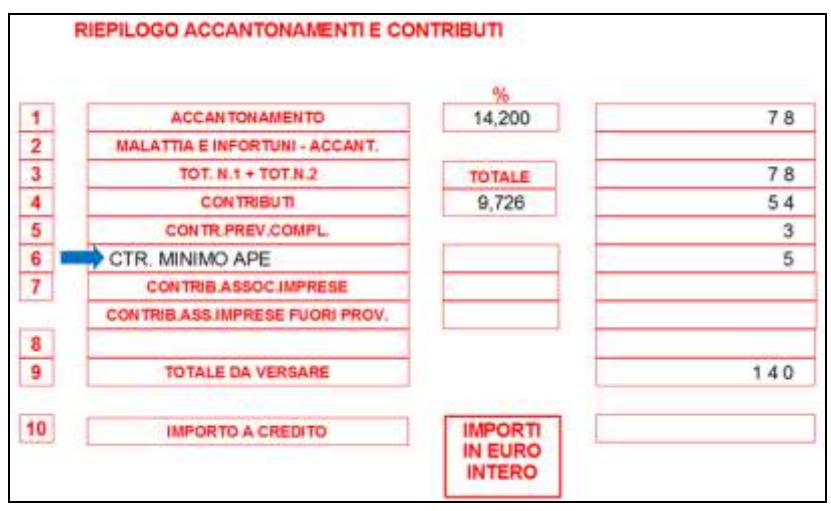

Nella denuncia mensile in formato MUT l'integrazione al minimo verrà riportata nella prima provincia elaborata ovvero Milano.

#### *Nodo lavoratore*

Nel tag LV\_ContributoAPE viene riportato il contributo APE calcolato per il cantiere di Milano comprensivo dell'integrazione al minimo  $19,28 + 5,01 = 24,29$ .

Nel tag LV\_IntegrazioneAPE viene riportata l'integrazione al minimo pari a 5,01 già compreso nel precedente tag.

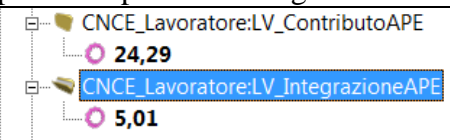

Nodo riepilogo contributi

Nel tag RI\_ContributoAPE viene riportato il contributo APE calcolato per il cantiere di Milano comprensivo dell'integrazione al minimo 19,28 + 5,01 = 24,29.

Nel tag RI\_IntegrazioneAPE viene riportata l'integrazione al minimo pari a 5,01 già com-

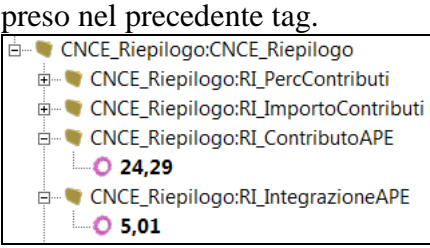

#### <span id="page-11-0"></span>**3.1.2 MUT: NUOVA RELEASE 2.3.3**

A seguito della release MUT 2.3.3 vengono riportati i nuovi campi presenti nella nuova release e la loro compilazione automatica, se prevista.

#### **Nodo CNCE\_Lavoratore**

#### **Accantonamenti**

 **LV\_GGOreAltroAccantonamento**: per l'indicazione di giorni od ore relativo al calcolo di particolari indennità/accantonamento sulla base di specifici accordi territoriali.

In automatico viene compilato per Cassa Edile Imperia che prevede l'indicazione dei giorni lavorati per erogazione dei buoni pasto da parte della Cassa Edile.

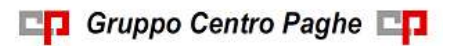

- **LV\_FlagGGOreAltroAccantonamento**: per l'indicazione di eventuale condizione di verifica/abilitazione del valore del campo LV\_GGOreAltroAccantonamento. Cura Utente per i casi previsti.
- **LV\_ContributoAPE**: per l'indicazione del contributo APE per il lavoratore comprensivo dell'integrazione al minimo mensile, a partire dalle denunce di maggio 2016.

In automatico viene compilato dal programma per le suddivisioni edilizia che in "*Tabelle standard*" nella scelta "*Edilizia - dettaglio contributi*" in griglia "*Valori dei contributi*" hanno impostato il dettaglio della contribuzione.

In particolare l'ente APE viene identificato dalla categoria 001, evidenziato con riquadro rosso nell'immagine di seguito riportata.

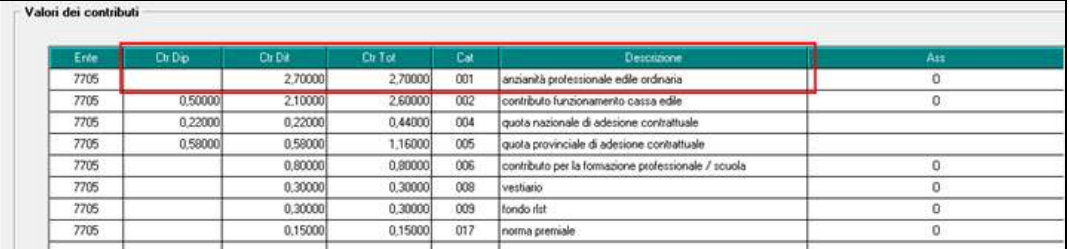

Per le Casse Edili che prevedono parte della contribuzione APE anche da parte della Cassa Edile il contributo sarà comprensivo anche della quota a carico della Cassa Edile.

Le Casse Edili interessati in "*Tabelle standard*" nella scelta "*Edilizia*" in griglia al rigo 43 "*Integrazione ctr. APE da parte della CE*" hanno impostato la percentuale di contribuzione a carico della Cassa Edile.

0,50000 Integrazione ctr. APE da parte della CE

 **LV\_IntegrazioneAPE**: per l'indicazione dell'eventuale importo di integrazione al minimo mensile (35 euro mensili) del contributo APE del lavoratore , a partire dalle denunce di maggio 2016.

Il valore è un di cui del dato indicato nel campo LV\_ContributoAPE.

Il dato viene riportato per le suddivisioni di edilizia che hanno le tabelle impostate con la distinzione del contributo APE come indicato per il campo LV\_ContributoAPE.

#### **Nodo CNCE\_Riepilogo**

43.

 **RI\_ContributoAPE**: per l'indicazione dell'importo totale dei contributi APE lavoratori.

Il valore è un di cui del campo RI\_ImportoContributi dove viene riportato il totale dei contributi da versare a Cassa Edile.

Il dato viene riportato per le suddivisioni di edilizia che hanno le tabelle impostate con la distinzione del contributo APE con la sola contribuzione a carico della ditta.

 **RI\_IntegrazioneAPE**: per l'indicazione del totale degli eventuali importi di integrazione al minimo del contributo APE.

Il valore è un di cui del campo RI\_IntegrazioneAPE.

Il dato viene riportato per le suddivisioni di edilizia che hanno le tabelle impostate con la distinzione del contributo APE.

### **3.1.3 CASSA EDILE IMPERIA: GIORNI BUONI PASTO**

<span id="page-13-0"></span>A seguito della nuova release MUT 2.3.3 viene variato il riporto dei giorni per i buoni pasto erogati dalla Cassa Edile nella denuncia MUT.

Con il presente aggiornamento i giorni dei buoni pasto nella denuncia MUT verranno riportati nel campo LV\_GGOreAltroAccantonamento e non più nel campo TFR\_GiorniLavorabili.

Si ricorda che attualmente i giorni pasto vengono compilati nella denuncia MUT per la suddivisione di edilizia di Imperia IM-01 con i giorni presenti nella voce paga 038 "*AS-SOGGETTAMENTO PASTI*" con il valore presente in "*Ore/g*g".

<span id="page-13-1"></span>*(U12)*

# **3.2. MOVIMENTO DIPENDENTE**

# <span id="page-13-2"></span>**3.2.1 VOCI AUTOMATICHE**

Abbiamo previsto la colorazione in "grigetto" del codice voce e relativa descrizione se derivanti da automatismi, per segnalare in modo immediato i righi che possono subire variazioni al riutilizzo dell'automatismo che li ha creati.

E' stato inoltre previsto che tali codici voce non siano sostituibili quando presenti ma possano essere solo eliminati con apposito tasto. Rimangono variabili tutti i dati non colorati (ore, importo….) salvo che gli stessi vengono ricondotti agli automatismi della procedura se rieseguito l'automatismo che li ha creati.

Nel caso in cui siano inseriti manualmente righi di pari codice, gli stessi non verranno mai cancellati/ variati ma accodati a quelli automatici. *(U10)*

# <span id="page-13-3"></span>**3.3. RIEPILOGO CONTABILE: SUDDIVISIONE TRA TD E TI**

E' stata implementata la scelta presente in anagrafica ditta, 7° tab, *Riepilogo costi\contabilità*:

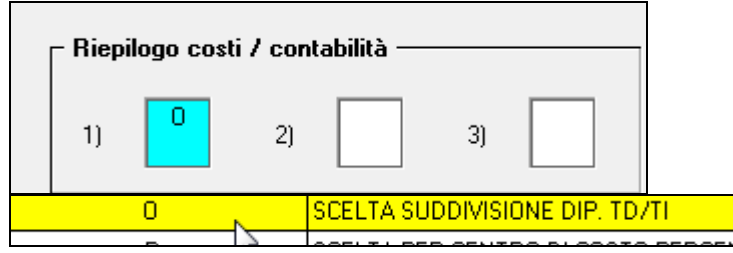

in modo che la suddivisone tra dipendenti a tempo determinato e tempo indeterminato avvenga anche nel riepilogo contabile, oltre che nel prospetto. *(U16)*

# <span id="page-13-4"></span>**3.4. UTILITY ANNO CORRENTE**

#### <span id="page-13-5"></span>**3.4.1 STAMPE – 03) DIPENDENTI**

E' stata variata graficamente e implementata la stampa, con l'indicazione della presenza di incentivi sia scaduti che utilizzabili (se presente almeno la prima riga)

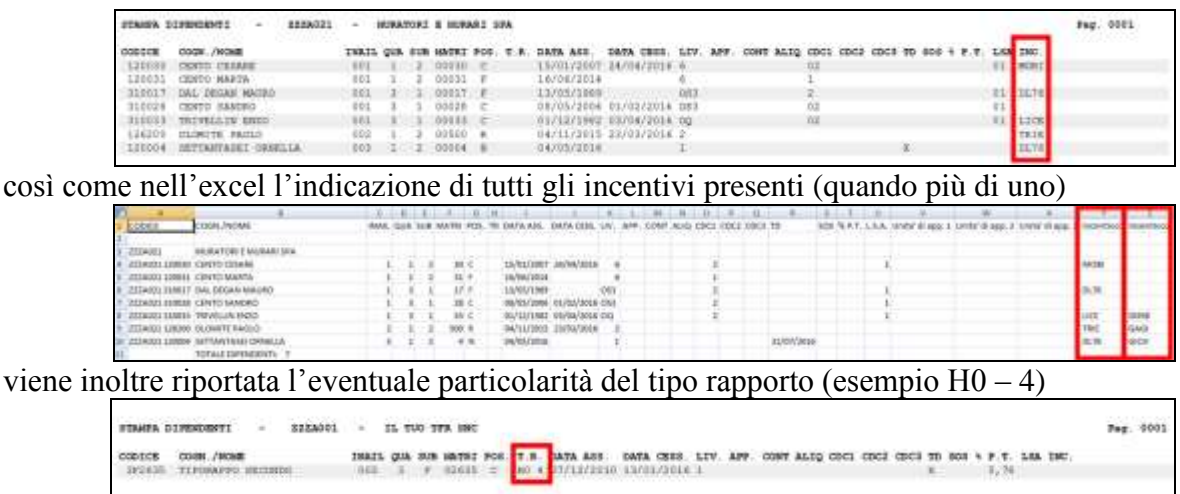

Per estrarre solo i nominativi dei dipendenti con incentivi utilizzabili nel mese, ceccare l'apposita scelta *Solo incentivi in utilizzo*

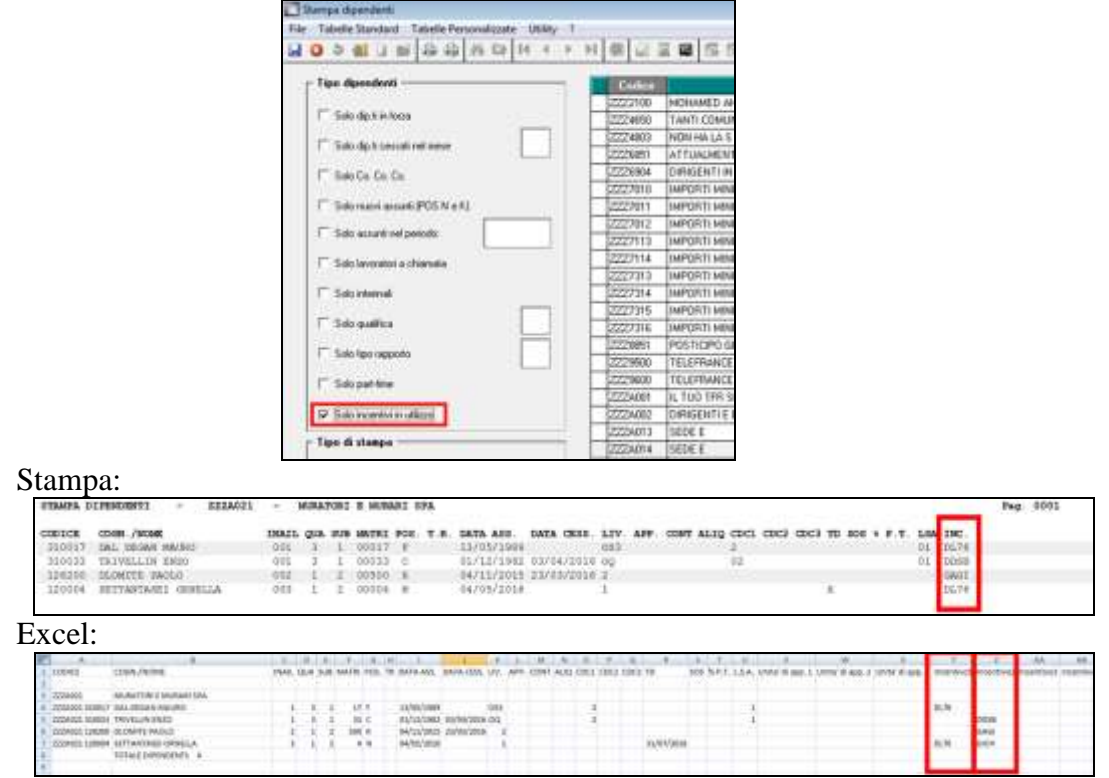

Il filtro potrà essere utilizzato insieme con altri già presenti, esempio di richiesta solo dipendenti in forza con incentivi in essere:

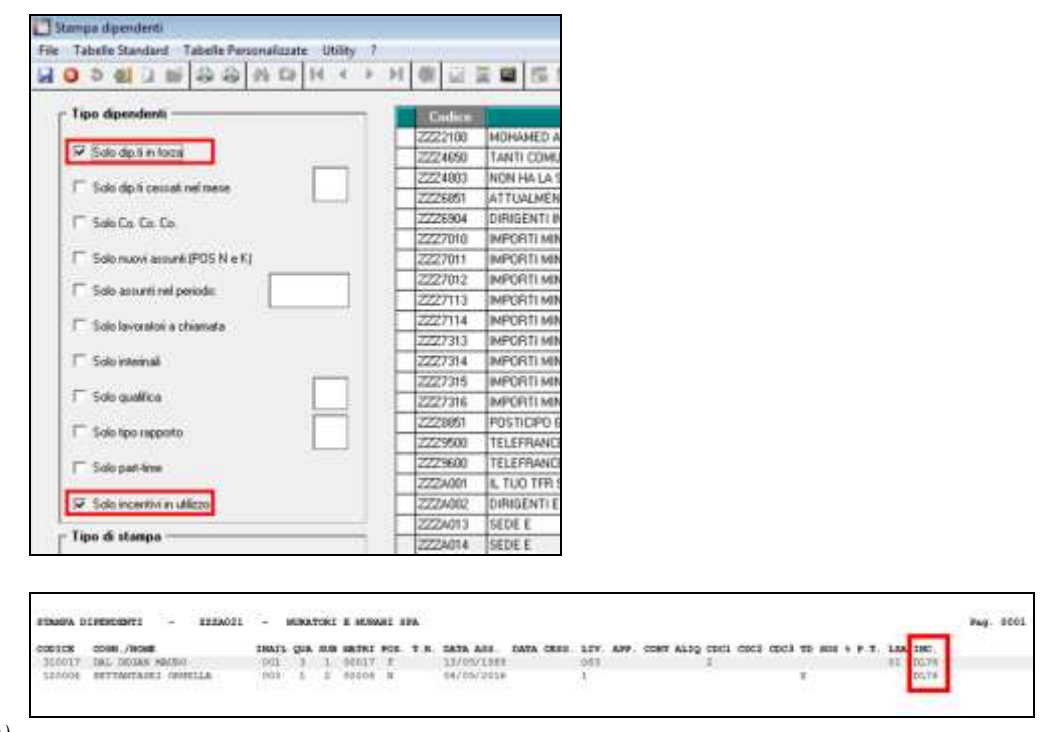

<span id="page-15-0"></span>*(U10)*

### **3.4.2 CIG/CIGS/CIGO/SOLIDARIETA : 03) CARICAMENTO ARRETRATI SOLIDARIETÀ MAGGIORAZIONE 10%**

Come da messaggio Inps n. 1760 del 20/04/2016 u.s., è ora possibile recuperare il 10% del trattamento di integrazione salariale per i contratti di solidarietà difensivi per l'anno 2016. Le aziende destinatarie di contratti di solidarietà dovranno esporre mensilmente nel flusso UniEmens gli importi riferiti all'anno 2016 secondo le indicazioni riportate nel messaggio Inps sopra indicato. Il ritardo nell'esposizione dei suddetti dati potrà comportare l'impossibilità per l'azienda di ottenere il conguaglio una volta esaurite le risorse finanziarie stanziate.

È stata abilitata ed aggiornata l'Utility Anno Corrente in oggetto che andrà a creare nei movimenti provvisori le nuove voci 3399 Cong. Sol. 10% (periodo gennaio-febbraio-marzo) e 3400 Cong. Sol. 10% (periodo da aprile a dicembre) per integrare il 10% dell'importo calcolato in solidarietà (voci 0391 e 0392).

**ATTENZIONE**: si ricorda che l'utility permette il caricamento delle voci nei movimenti provvisori per cui se i movimenti dei dipendenti interessati risultano già definitivi l'utility non presenterà dipendenti utili per il caricamento delle voci.

# **Utility a.c.**

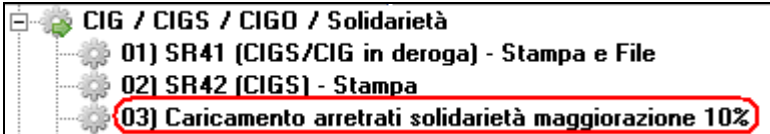

# **Cedolino**

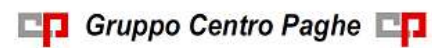

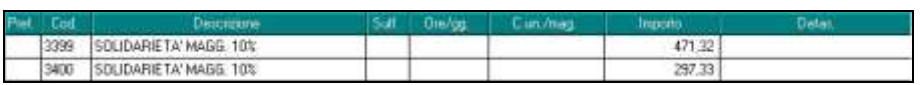

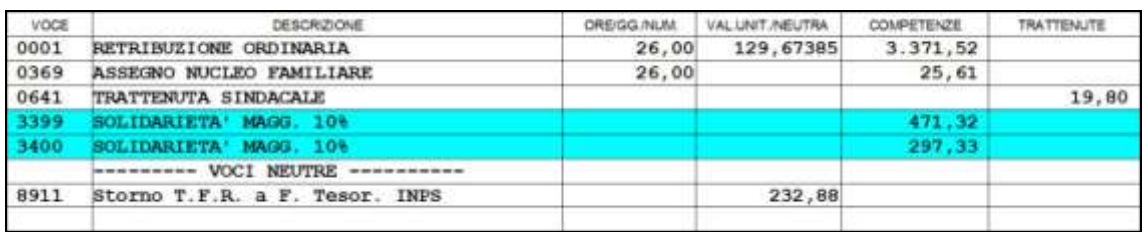

L'importo così determinato viene recuperato in Dm10/Uniemens con i nuovi codici **G710**  (periodo gennaio-febbraio-marzo) e **G709** (periodo da aprile a dicembre)

### **DM10**

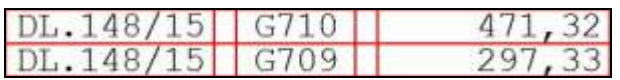

**UniEmens sezione Dipendente**:

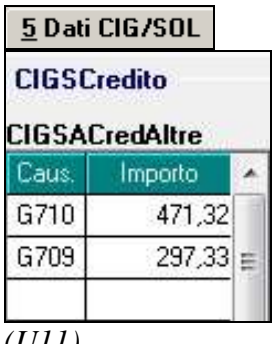

<span id="page-16-0"></span>*(U11)*

# **3.5. UTILITY ANNO PRECEDENTE**

# <span id="page-16-1"></span>**3.5.1 ELENCO DIPENDENTI**

E' stata implementata la stampa come la rispettiva 03) DIPENDENTI in gruppo STAMPE delle utility anno corrente.

Il confronto sulla utilità dell'incentivo viene sempre eseguito in base a dicembre e non data elaborazione.

<span id="page-16-2"></span>*(U10)*

# **3.5.2 STAMPE ITALSTUDIO - EXPORT IRAP**

E' stato ulteriormente implementato il presente export in modo da riportare nella colonna LSA i seguenti codici in base alla regione in cui il dipendete presta la sua attività lavorativa:

- **Codice "2**" per i dipendenti che lavorano in una delle seguenti regioni: Abruzzo, Basilicata, Calabria, Campania, Molise, Puglia, Sardegna,Sicilia.
- **Codice "1"**per i dipendenti che lavorano nelle restanti regioni (Centro Nord);

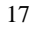

- **Codice "3"**per i dipendenti di sesso femminile o uomini under 35 che lavorano nelle regioni del Centro Nord;
- **Codice "4"**per i dipendenti di sesso femminile o uomini under 35 che lavorano in una delle seguenti regioni: Abruzzo, Basilicata, Calabria, Campania, Molise, Puglia, Sardegna,Sicilia.

Tale valorizzazione permette di individuare la tipologia di deduzioni in base alla regione lavorativa.

#### *Attenzione, si fa presente che:*

- per il riporto dei codici sopra indicati il programma individua la regione in base all'eventuale *Luogo svolgimento attività* agganciato al dipendente, in mancanza di questo dato in base al *Luogo svolgimento attività* della ditta e in mancanza di quest'ultimo in base alla sede legale della ditta.
- per i dipendenti che compiono 35 anni nell'anno essendo impossibile inserire due codici nella colonna LSA, viene riportato il codice 1 o 2 per l'intero anno.
- per i dipendenti che compiono 35 anni nell'anno il programma calcola correttamente la deduzione spettante, frazionando i due limiti in base alla data di nascita, pertanto il codice 1 o 2 che viene riportato nella colonna LSA non corrisponde a quanto correttamente calcolato.
- il programma permette in via anticipata di selezionare il tipo di deduzione che si vuole calcolare indipendentemente dalla regione indicata:

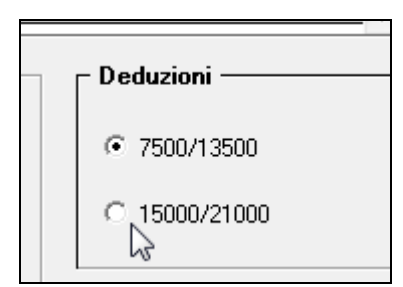

**pertanto se l'Utente seleziona la prima deduzione ma poi il lavoratore svolge la sua attività lavorativa in una regione che prevede il limite di deduzione più alto, la deduzione calcolata dal programma riporterà un valore diverso, da quanto indicato nella colonna LSA e, conseguentemente anche da quanto indicato nel programma di contabilità nel quale verrà importato il file.**

*(U16)*

# <span id="page-18-0"></span>**4. 770/2016 (REDDITI 2015)**

# <span id="page-18-1"></span>**4.1. PROSPETTO SX – QUADRO SX**

#### <span id="page-18-2"></span>**4.1.1 DITTE DA VERIFICARE PER QUADRO SX/770 - RIC1605D**

A seguito di segnalazione che in alcuni casi il quadro SX risulta non in linea con i dati elaborati, abbiamo provveduto a segnalare i seguenti casi:

- credito di acconto addizionale comunale di dicembre storicizzato con periodo 01/2015 e non 01/2016 (sistemazione automatica del periodo in archivio ditta a.p.)

- ditte attuali in anno precedente se presente l'opzione S nel rigo 55 dei Dati studio per la gestione particolare del tributo 1655 sorto a dicembre per le ditte posticipate (nessuna variazione all'archivio ma gestione con l'utility 770 del periodo 01/2016 da archivio anno corrente).

La ricerca potrà essere visualizzata in "*Altro*" – "Gestione ricerche"

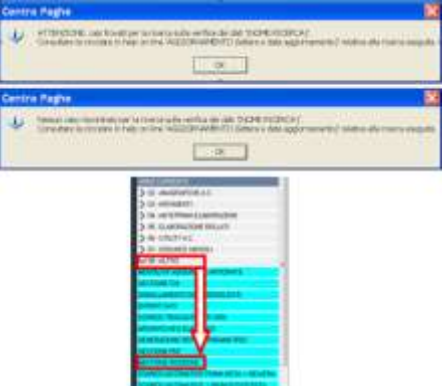

Sarà possibile stampare e/o esportare in Excel. Inoltre verrà riportato il titolo della ricerca e il nome dell'aggiornamento di riferimento, in modo da poter sempre collegare la ricerca all'argomento presente in HELP ON-LINE.

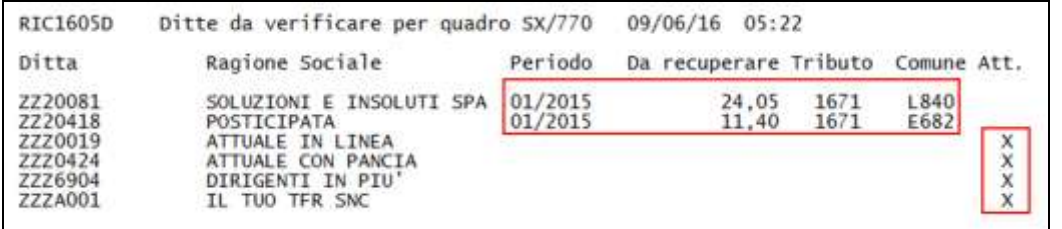

Nel caso di credito acconto comunale viene riportato in lista il rigo con periodo 01/2015, mentre per il caso delle ditte attuali viene indicata la X nella colonna Att.

Per le ditte in lista, è necessario **rilanciare l'utility 770** *Riporto dati quadro SX – 770 sempl.***. se già effettuata.**

*(U10)*

19